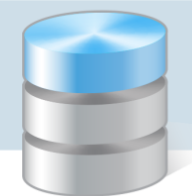

## Jak ograniczyć listę dokumentów wyświetlanych w buforze księgowań?

W oknie bufora księgowań (Dokumenty/ Bufor księgowań) na karcie Lista wyświetlają się wszystkie aktualnie wprowadzone dokumenty robocze do wszystkich utworzonych dzienników. Listę wyświetlanych dokumentów można ograniczać za pomocą filtrów umieszczonych nad listą. Umożliwiają one wybranie dokumentów przypisanych do określonego dziennika, określonego typu oraz utworzonych w określonym przedziale czasu.

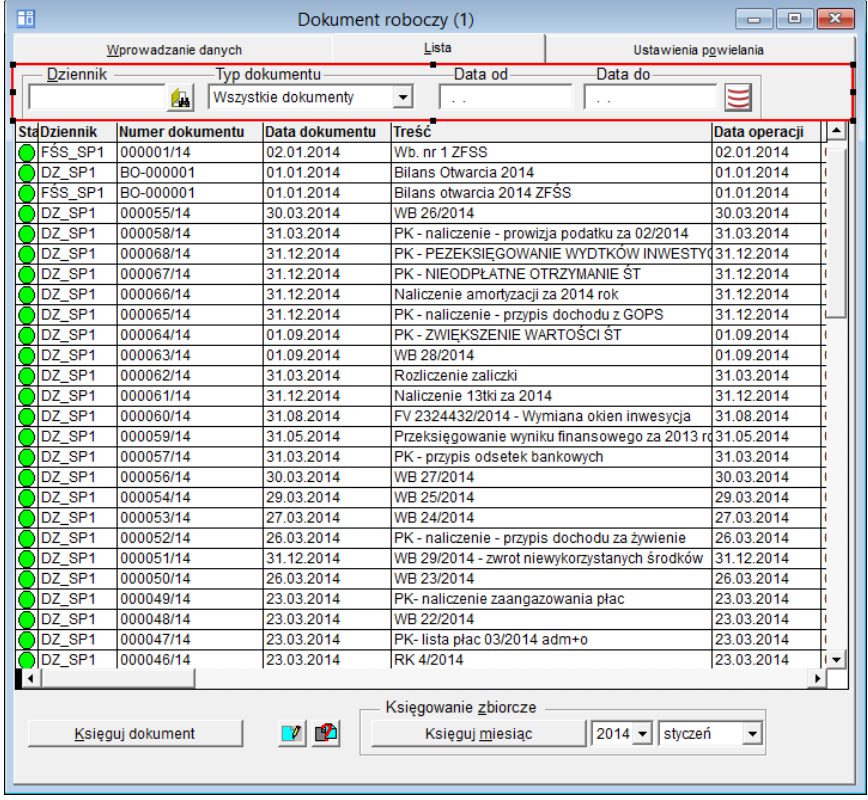

Aby na karcie Lista wyświetlić tylko wybrane dokumenty, należy ustawić filtry i kliknąć przycisk .

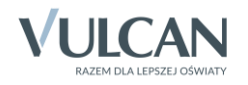

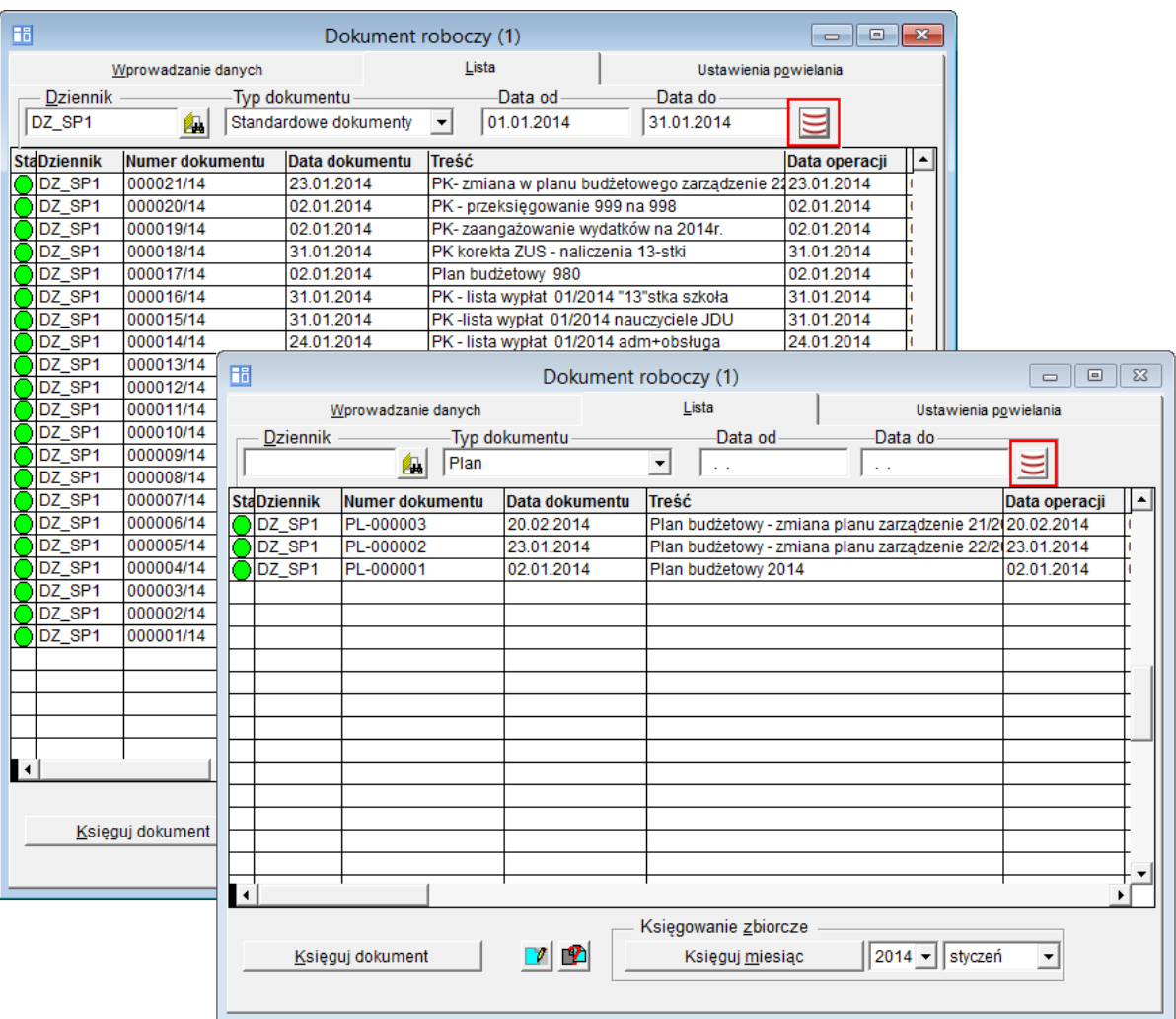

Jeśli nie istnieją dokumenty spełniające zadane kryteria filtrowania, to – po użyciu przycisku  $\Box$  – filtry automatycznie ustawiają się na wyświetlanie wszystkich dokumentów (tj. puste pola Dziennik, Data od oraz Data do, pole Typ dokumentu – pozycja Wszystkie dokumenty) i w oknie wyświetla się lista wszystkich dokumentów, o ile w kryteriach wyszukiwania nie został wskazany dziennik, w którym nie ma żadnych dokumentów – wtedy lista jest pusta (wówczas ponowne kliknięcie przycisku  $\equiv$  przywołuje listę wszystkich dokumentów).

Zalogowany użytkownik programu ma możliwość edycji i wprowadzania dokumentów tylko w przydzielonych mu dziennikach.

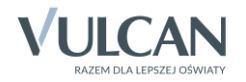